## Track Your Maps Status Online

Have you submitted a map and want to know its status? Maybe your client wants to keep tabs on the status of their map. Did you forget whether you submitted a particular map?

The answers to all of these questions are now available online and this post will walk you through the steps.

For this step by step, we'll use the permit number that our system has assigned to a Record of Survey. This number can be found in the lower right corner of most plan checks performed by the Public Works Surveying and Map Checking group. Don't have the number...don't worry, the system also lets you search by parcel number and address.

Let's get started by getting to the County's Planning and Building Online permit tracker (click to launch or use the following link): http://planning.smcgov.org/permit-center

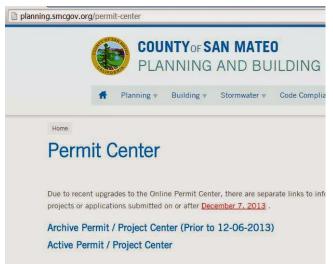

On the screen shown above click "Active Permit / Project Center"

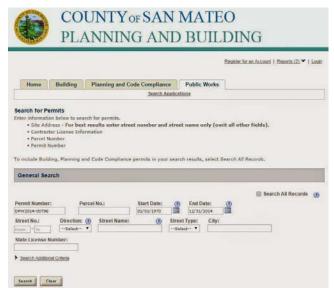

From the "Public Works" tab at the top, enter the permit number assigned to your map in the "Permit Number" field and click the "Search" button at the bottom.

|                                                                                                    |          |                              |              | DING<br>Beginter for an Account   Begoths 20. ~   Log |
|----------------------------------------------------------------------------------------------------|----------|------------------------------|--------------|-------------------------------------------------------|
| Home                                                                                                    | Building | Planning and Code Compliance | Public Works |                                                       |
| The second second second second second second second second second second second second second second second se |          | Search Applic                | ationa       |                                                       |
| - Work Loca                                                                                                    | ation    |                              |              |                                                       |
| 101 84180                                                                                                    | A WAY    |                              |              |                                                       |
| SAN BRUNO                                                                                                    | CA 94066 |                              |              |                                                       |

The screen above will appear when a valid DPW permit number is entered showing some key information about that permit. For more details click on the "Print/View Summary" button.

| https://a  | ca.accela.com/smcgov/Report/ReportParameter.aspx?Modu |
|------------|-------------------------------------------------------|
|            | ut report parameter(s):<br>ber (All Caps):            |
| DPW2014-00 | 796                                                   |
| Submit     | Cancel                                                |

Enter the same DPW permit number in the "Case Number" field and click the "Submit" button.

| 08 542                                               | County of San Mateo                                                                                                    |                                          |            |                                                                           |             |  |  |
|------------------------------------------------------|----------------------------------------------------------------------------------------------------|------------------------------------------|------------|---------------------------------------------------------------------------|-------------|--|--|
|                                                      | Planning & Building Departs<br>455 County Center, 2nd Floor<br>Redwood City, California 94063<br>650/363-4161 Fax:650/363-4849 |                                          |            | Mail Drop PLN122<br>pingbidg@smcgov.org<br>www.co.sammateo.ca.us/planning |             |  |  |
| DPW2014-00796                                        |                                                                                                    | Summary                                  |            |                                                                           |             |  |  |
| Activity                                             |                                                                                                    | Date Assigned                            | Done By    | Status                                                                    | Status Date |  |  |
| Final Processing                                     |                                                                                                    | 12/12/2014                               | DPW Survey | Sent to Recorder                                                          | 12/12/2014  |  |  |
| Map or Plan Check<br>Returned ROS to surveyor for re |                                                                                                    | 12/04/2014<br>ns via email<br>12/04/2014 | DPW Survey | Return for Revision                                                       | 12/04/2014  |  |  |
| ROS is ready f                                       | lor Mylar                                                                                                    | 12/04/2014                               | UPW Survey | Approved                                                                  | 12/04/2014  |  |  |
| Application Submitted<br>Received ROS                | package and \$400 init                                                                                                    | 12/04/2014<br>tal map check fee          | DPW Survey | Map Check                                                                 | 11/14/2014  |  |  |
| Map or Plan Check<br>First map chec                  | k completed by LEL                                                                                                    | 12/04/2014                               | DPW Survey | Notes                                                                     | 11/12/2014  |  |  |

This is a more detailed summary of the maps history. Each time the status of the map changed, there will be a date and a description of what has changed.

The Survey and Map Checking group strives to keep the map status current but a one or two day lag is possible during our busy times. We highly encourage you and your clients to use this when checking the status of a map. If this system is down for an extended period of time, feel free to contact us (click for Survey and Map Checking Website).